## Welcome to METZ Corporate Screen Saver!

METZ Screen Saver - a screen saver for corporate logos and promotional information.

METZ Corporate Screen Saver allows you to creatively display a bitmap of your choice as a screen saver. The bitmap can be your company logo, a message or advertisement, or any other image you select. The bitmaps can be created and modified using Microsoft Paint or any compatible application. Choose from a variety of screen saver styles and settings, including several calendars.

This Help system assumes you have a basic understanding of Microsoft Windows (see your Microsoft Windows Users Guide for more information on using Microsoft Windows). Click on an item for more information:

#### Main Window Help

File Menu Commands

<u>Setup</u>

Exit METZ Screen Saver

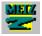

#### **TROUBLE-SHOOTING** and Error Messages

Look here for help with messages or questions you may encounter while using METZ Screen Saver.

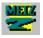

### **METZ SOFTWARE**

Learn more about our other Windows products!

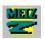

#### The **README** file

Review any last minute notes that are not in the online help.

# ® Copyrights

© Copyright 1989-1994 METZ Software, Inc. All rights reserved.

METZ Software and the METZ logo are trademarks of METZ Software, Inc.

Microsoft® and Microsoft MS-DOS

® are registered trademarks and Windows

TM is a trademark of **Microsoft Corporation**.

Other brand and product names are trademarks or registered trademarks of their respective holders.

#### **METZ Screen Saver Main Window**

The Main Window has the following options

#### **Screen Saver Listbox**

Select the desired screen saver from this list. The preview window to the right will display a scale version of the selected screen saver. Use the <u>Setup</u> button to set various screen saver options.

**Timeout** 

Enter the desired timeout in minutes. After the keyboard or mouse is inactive for this number of minutes, the screen saver will be activated until a key is pressed or the mouse is moved. A timeout value of zero will use a 5 second timeout for testing purposes.

**Setup...** Choose the <u>Setup</u> button to set various screen saver options.

#### **Preview Window**

The preview Window displays a small scale version of the currently selected screen saver..

#### **Setup Command (File Menu)**

**How to get here:** From the **File** menu, select **Setup...** or select the **Setup...** button.

The following options are available in the Setup dialog box:

**Bitmap** Enter the bitmap file you wish to use. The file can be created with Microsoft

Paintbrush or any application capable of creating a compatible Bitmap file. Use the

**Browse** button to select a bitmap file.

**Message** Enter the text you wish to use with the Message style screen saver. Use the **Font...** 

button to select the font type, size, and color. You should select a Font color different than the background color. I.E. don't select a black font color with a black background

color.

**Speed** Use the speed scroll bar to control the speed of movement on screen savers which have

some animation.

**Hotkey** If you wish to activate the screen saver with a hotkey, select or enter the key

combination you wish to use. It is a good idea to select Ctrl and Alt with the activation key to avoid conflict with other Windows application shortcut keys.

**Mouse Activation Corners** 

**Active** Select a corner of the screen where the screen saver will be activated when the mouse is

positioned there. Select **None** to disable this option. When the mouse is in the

selected corner, the screen saver will be activated immediately.

**Inactive** Select a corner of the screen where the screen saver will be deactivated when the mouse

is positioned there. Select **None** to disable this option. When the mouse is in the

selected corner, the screen saver will not be activated.

**Background** Use the **Color...** button to select the desired background color for the screen saver. **Keep On Top** Select this option to keep the screen saver on top of all other Windows. When this

Select this option to keep the screen saver on top of all other Windows. When this option is unchecked, other Windows will be allowed to appear on top of the screen

saver Window. Some utilities such as METZ Time work well with this option.

**Hide Icon** Select this option to hide the screen saver icon when it is minimized (iconic). Running

METZSS.EXE a second time as a normal window will cause the hidden icon to

reappear.

**OK** Choose the **OK** button to save any changes.

Exit Screen Saver Command (File Menu)
How to get here: From the File menu, select Exit Screen Saver

**Description:** Exits Screen Saver.

#### **Trouble Shooting and Error Messages**

If, after carefully reading through the following messages, you still require technical assistance, contact **METZ Software** for Technical Support. The telephone number and a fax form for you to print and fill out are accessible at the end of this page.

#### "Insufficient disk space!"

There is not enough free disk space available. Free up some disk space and try again.

### "Insufficient memory!"

Usually too many applications are running if you encounter this error message. Close some applications and try again. If the problem persists, try restarting Windows.

#### **Technical Support:**

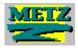

Please use the <u>Technical Support FAX FORM</u> if possible or contact us electronically on CompuServe or America Online. You may contact METZ Software for Technical Support at:

| Metz Software           | Voice:          | 206-641-4525 |
|-------------------------|-----------------|--------------|
| PO Box 6699             | FAX:            | 206-644-6026 |
| Bellevue, WA 98008-0699 | BBS:            | 206-644-3663 |
|                         | CompuServe:     | 75300,1627   |
|                         | America Online: | METZSoft     |
|                         | Genie:          | A.METZ       |

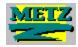

METZ Software PO. Box 6699 Bellevue, WA 98008-0699 U S A

206-641-4525

FAX: 206-644-6026 BBS: 206-644-3663

CompuServe: 75300,1627 America Online: METZSoft

Genie: A.METZ

#### **METZ Software Consulting Services**

METZ Software offers custom development services for Windows, Win32, and NT applications. By using our dependable and flexible technology base we can design and develop high quality solutions quickly and cost effectively.

#### **METZ Software Support Forums**

Visit our CompuServe forum by typing GO METZ, then choose 3-Libraries, 7-METZ Software. Visit our America Online forum by choosing the goto keyword METZ. Or call our BBS, 24 hours a day at 206-644-3663.

#### **METZ Software Products**

Please contact us for information about our growing line of Windows products.

**NEW!** - **METZ Phones 5.0** - Address and telephone manager for networks.

**NEW!** - **METZ Dialer 3.0** - A simple telephone list and speedy auto dialer for Windows.

**NEW!** - METZ Corporate Screen Saver - Screen Saver for corporate logos and promotional information.

**NEW!** - **METZ Scheduler** - Schedules applications to run automatically.

METZ Task Manager - The simple and fast way to work in Windows.

PC Magazine - Editors' Choice 1991

PC Magazine - Editors' Choice 1992

Windows Magazine - WIN 100 1993

Windows User - Best Buy 1993

METZ Lock - The Windows Security Solution.

METZ File F/X - Windows file and disk manager.

InfoWorld Buyer's Assurance Seal

The following products are currently available from METZ Software. Click on any graphic image for ordering information.

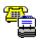

<u>METZ Phones 5.0</u> - The Address Book and Telephone manager for networks, workgroups, and workstations!

METZ Phones is the high-powered telephone and address manager for networks, workgroups, and workstations! Phones works all the major networks to let you easily share address and telephone information across workgroups or within your company. It is the flexible solution for all your address needs. Print labels, envelopes, and reports with pre-defined formats, or easily create your own. Search and sort your addresses to work with only those contacts you need. Maintain multiple address books. Keep notes for each contact. Each record's phone list expands to accommodate unlimited phone numbers. Schedule calls according to date and time. Easily import and export your data. Each database can accommodate over 256 megabytes of data.

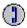

<u>METZ Dialer 3.0</u> - The simple telephone list and speedy auto dialer for Windows!

**METZ Dialer** gives you the capability to quickly and accurately dial phone numbers using your Hayes compatible modem. With a user definable HotKey, you can dial numbers directly from any Windows application. Dialer will also keep a list of your favorite names and numbers for quick reference and dialing. The list is a Comma Separated File Format (CSV) so it can easily be created by many popular applications. Area and country code lookup is also provided.

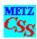

<u>METZ Corporate Screen Saver</u> - Screen Saver for corporate logos and promotional information.

**METZ Corporate Screen Saver** allows you to creatively display a bitmap of your choice as a screen saver. The bitmap can be your company logo, a message or promotion, or any other image you select. The bitmaps can be created and modified using Microsoft Paint or any compatible application. Choose from a variety of screen saver styles and settings, including several calendars.

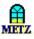

METZ Task Manager - Makes Windows FASTER, EASIER, BETTER!

**METZ Task Manager** replaces the Microsoft Windows Task List with a unique application that launches, manages, and schedules your tasks. This award winning product (PC Magazine Editor's Choice awards - 2/91 & 9/92, WINDOWS Magazine WIN100 2/93, Windows User Best Buy 4/93) includes a customizable Launch menu and Launch Pad, an editable Run List that lets you repeat actions quickly, a handy set of "Quick Utilities," an application scheduler--and much, much more!

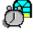

<u>METZ Scheduler</u> - Automatic application and document scheduler.

**METZ Scheduler** saves you time by automatically launching your applications. With METZ Scheduler you can schedule applications to run unattended at night to perform tasks like backups, disk compression or virus scanning. You can also use Scheduler to launch documents or display messages. The schedules are easy to setup and modify with an easy to use interface. METZ Scheduler is also included with METZ Task Manager.

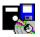

#### **METZ File F/X** - Makes Windows File Management a breeze!

**METZ File F/X** is a collection of powerful utilities for Microsoft Windows, including: F/X File Manager, F/X Text Search, F/X File Find, and F/X Undelete. We've drawn upon the many suggestions of our users to design this unique file and disk utility package.

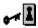

METZ Lock - Secure your Windows Desktop and rest easier at night!

**METZ Lock** is a Microsoft Windows application that protects your PC from unauthorized use. Flexible security options allow you to "lock" your system "on-demand," whenever it is left idle, or according to a schedule. Restrict mouse activity, disable rebooting, or enable the Screen Saver without locking the system. User-definable hotkeys and a customizable Screen Saver let you tailor it to your own security needs. It even works with your password-protected Novell and Banyan Vines networks. Excellent support for DOS applications running under Windows.

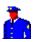

#### **Access Control Software** - Harcom Security Systems

**Access Control Software** extends workstation protection beyond Microsoft Windows to MS-DOS. In cooperation with Harcom Security Systems, we have developed a complete Microsoft Windows and MS-DOS security solution. Please contact us for pricing and technical information.

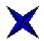

**METZ Widget** - When you want to measure the demands on your CPU.

**METZ Widget** is a CPU monitor for Windows. Widget is a utility which can help you justify hardware upgrades by measuring the amount of time a user waits for the CPU over a given period.

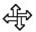

#### **METZ Desktop Navigator** - predecessor to METZ File F/X.

**METZ Desktop Navigator** is designed to provide fast access to your drives, directories, and files. File and directory management functions are also included. Additional features include: a customizable Screen Saver, flexible window arrangement options, and a handy file finder. Desktop Navigator is the predecessor to **METZ File F/X**.

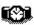

**METZ Time** - the digital clock for Windows.

**METZ Time** is a digital, "pop-up" date and time display which can be moved to any location on the screen.

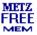

**METZ FreeMem** - the free-memory and resource monitor for Windows.

**METZ FreeMem** displays the amount of system resources and memory currently available, in any screen location you choose.

\* \* \* \*

METZ Software welcomes your comments and suggestions to help us improve our products.

Thank you for your support!
Art Metz
President
METZ Software, Inc.

# **METZ Software Order Form**

| METZ Software, Inc.<br>PO Box 6699                                                                                            |                                       | Sales<br>International | 800-44°<br>206-64      |        |         |            |          |
|----------------------------------------------------------------------------------------------------|---------------------------------------|------------------------|------------------------|--------|---------|------------|----------|
| Bellevue, WA 98008-0699 USA                                                                                                   |                                       | Support FAX:           | 206-64<br>206-64       |        |         |            |          |
|                                                                                                    |                                       | BBS:                   | 206-64                 |        |         |            |          |
| Quantity and site license pricing available send this information electronically to M METZSoft. All prices are subject to cha | ETZ Software o                        | n CompuServe a         | t 75300,1              | 627 o  | r Ame   | rica Onlii |          |
| PRODUCT                                                                                                    |                                       |                        | $\mathbf{Q}^{\dagger}$ | UAN    | ГІТҮ    | PRICE      |          |
| TOTAL                                                                                                    |                                       |                        |                        |        |         |            |          |
| METZ Phones 5.0                                                                                                    | (SRP \$89)                            |                        | x                      | \$59   | =       |            | _        |
| METZ Dialer 3.0                                                                                                    | (SRP \$29)                            |                        | x                      | \$15   | =       |            | _        |
| METZ Task Manager 2.0                                                                                                    | (SRP \$49)                            |                        | x                      | \$39   | =       |            | _        |
| METZ Scheduler                                                                                                    | (SRP \$39)                            |                        | x                      | \$29   | =       |            | _        |
| METZ Corporate Screen Saver                                                                                                   | (SRP \$39)                            |                        | x                      | \$29   | =       |            | _        |
| METZ Lock                                                                                                    | (SRP \$49)                            |                        | X                      | \$39   | =       |            | _        |
| Harcom-Access Control Software with                                                                                           | METZ Lock                             |                        | X                      | \$59   | =       |            | _        |
| METZ File F/X & Desktop Navigator                                                                                             | (SRP \$49)                            |                        | x                      | \$30   | =       |            | _        |
| METZ Time                                                                                                    | (SRP \$29)                            |                        | x                      | \$15   | =       |            | _        |
| METZ Widget & METZ FreeMem                                                                                                    | (SRP \$29)                            |                        | x                      | \$10   | =       |            | _        |
| METZ Software Evaluation Disk (includes METZ FreeMem)                                                                         |                                       |                        | x                      | \$ 5   | =       |            | _        |
| Add shipping and handling charge: (U item).                                                                                   | SA, Canada, Mo                        | exico \$5, Interna     | tional \$10            | , plus | \$1 for | each ado   | ditional |
|                                                                                                    |                                       |                        | Shippi                 | ng:    | =       |            | _        |
|                                                                                                    |                                       |                        | Subtot                 | al:    | =       |            | _        |
| Washington sta                                                                                                    | te residents add                      | 8.2% sales tax:        | Tax:                   |        | =       |            | _        |
|                                                                                                    | Payable in US                         | Funds only.            | Total:                 |        | =       |            | _        |
| Please Specify diskette format:  Name:                                                                                        | 5.25 or                               | 3.5                    |                        |        |         |            |          |
| Company:                                                                                                    |                                       |                        |                        |        |         | -          |          |
| Address:                                                                                                    |                                       |                        |                        |        |         | -          |          |
| Phone:                                                                                                    |                                       |                        |                        |        |         | -          |          |
| [ ] Check Enclosed [ ]                                                                                                    | Bill my credit                        | card ( Visa,           | MC or                  | Ame    | erican  | Express    | )        |
| Card No.:                                                                                                    |                                       | Exp. 1                 | Date:                  |        |         |            |          |
| Name on Card:                                                                                                    |                                       |                        |                        |        | _       |            |          |
| Signature:                                                                                                    | · · · · · · · · · · · · · · · · · · · |                        |                        |        | _       |            |          |
| Please send us your comments and/or sug                                                                                       | ggestions.                            |                        |                        |        |         |            |          |

# **METZ Software Technical Support Fax Form**

You may use this form to fax us your questions or comments.

| METZ Software, Inc.<br>PO Box 6699<br>Bellevue, WA 98008-0699<br>U.S.A. | Voice: FAX: BBS: CompuServe: America Online: Genie: |               |  |  |  |
|-------------------------------------------------------------------------|-----------------------------------------------------|---------------|--|--|--|
| Your Name:                                                              |                                                     |               |  |  |  |
| Address:                                                                |                                                     |               |  |  |  |
| City, State, Zip:                                                       |                                                     |               |  |  |  |
| Phone:                                                                  |                                                     |               |  |  |  |
| Fax:                                                                    |                                                     |               |  |  |  |
|                                                                         | Version:                                            |               |  |  |  |
|                                                                         |                                                     |               |  |  |  |
|                                                                         | []WFW []NT [](                                      | OS/2 [] Other |  |  |  |
| DOS Version:                                                            |                                                     |               |  |  |  |
| Network:                                                                |                                                     |               |  |  |  |
| Question/Description of problem:                                        |                                                     |               |  |  |  |
|                                                                         |                                                     |               |  |  |  |
|                                                                         |                                                     |               |  |  |  |
| What other applications are running                                     |                                                     |               |  |  |  |
|                                                                         |                                                     |               |  |  |  |
| Additional suggestions, comments:                                       |                                                     |               |  |  |  |